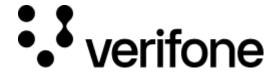

https://verifone.cloud/docs/device-management/device-management-user-guide/asset-tracking/chain-custody Updated: 09-Nov-2022

## **Chain of Custody**

The device is prepared when the customer order is received in the Verifone store. The device details are uploaded to the software and the same is reflected immediately on the **Verifone Central – Device Management**. The estate owner will be able to see the device details (and its information) as part of the Estate on **Verifone Central – Device Management**, even though the device is not pre-boarded or registered on Device Management.

Once the device is shipped from the Verifone store, the device status on Device Management is updated as **In-Transit.** The asset is tracked from shipment to delivery to the merchant site. However, each merchant flow can be different with one to multiple logistical stops before reaching the end merchant site. The Asset tracking functionality in **Device Management** tracks the consignment at every stage. The details of the custodian, and the location, including the periodic inspection details of the device are updated on **Verifone Central – Device Management** periodically by the respective custodian.

Following are the roles for different users.

## **Operations**

| Roles                       | Shipment<br>Receipt | Change of<br>Custodian | Device inspections | Locations | Asset Tracking<br>Reports |
|-----------------------------|---------------------|------------------------|--------------------|-----------|---------------------------|
|                             | Create              | Create                 |                    |           |                           |
| Field Service<br>Supervisor | Read                | Read                   | Read               | Read      | Read                      |
|                             | Update              | Update                 |                    |           |                           |
|                             | Delete              | Delete                 |                    |           |                           |

| Field Service User | Create | Create | Read   | Read      | Read |
|--------------------|--------|--------|--------|-----------|------|
|                    | Read   | Read   |        |           |      |
|                    | Update | Update | Reau   | Reau      |      |
|                    | Delete | Delete |        |           |      |
|                    |        |        |        |           |      |
|                    | Charte | Consta |        | Cura et e |      |
|                    | Create | Create |        | Create    |      |
| Merchant           | Read   | Read   | Read   | Read      | Read |
| Solution Owner     | Update | Update |        | Update    |      |
|                    | Delete | Delete |        | Delete    |      |
|                    |        |        |        |           |      |
|                    | Create | Create | Create |           |      |
|                    | Read   | Read   | Read   |           | Read |
| Merchant           |        |        |        | Read      |      |
| Supervisor         | Update | Update | Update |           |      |
|                    | Delete | Delete | Delete |           |      |
|                    |        |        |        |           |      |
|                    | Create | Create | Create |           |      |
|                    | Read   | Read   | Read   |           | Read |
| Merchant User      | Update | Update | Update | Read      |      |
|                    | Delete | Delete | Delete |           |      |
|                    |        |        |        |           |      |

| Partner HelpDesk     | Read                      | Read                      | Read                      | Create Read Update Delete | Read |
|----------------------|---------------------------|---------------------------|---------------------------|---------------------------|------|
| Reseller Manager     | Create Read Update Delete | Create Read Update Delete | Read                      | Read: Yes                 | Read |
| Verifone Admin       | Create Read Update Delete | Create Read Update Delete | Create Read Update Delete | Create Read Update Delete | Read |
| Verifone<br>HelpDesk | Read                      | Read                      | Read                      | Create Read Update Delete | Read |